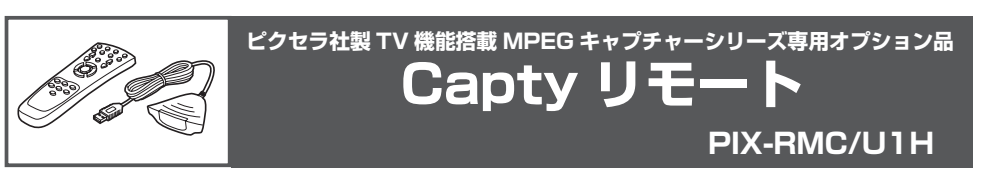

このたびは、「Capty リモート PIX-RMC/U1H」をお買い上げいただき、まことに ありがとうございました。

### 適用機種

本機は、弊社製下記対応製品専用の USB 接続赤外線リモコンセットです。

■対応製品: ピクセラ社製 TV 機能搭載 MPEG キャプチャーシリーズ、CaptyTV シリーズ ■対応 OS : Windows 98 Second Edition 以降、Mac OS X 10.1.5 以降 (OS9 環境不可) ■動作条件:空き USB ポートが 1 つ以上あること

付属の乾電池は、本機の動作確認用です。付属の乾電池が消耗した場合は、市販の単 4 形乾電池 (UM-4: 1.5 V) 2 本をご購入ください。

## セットの内容

本機には下記の品が含まれています。ご使用開始の前に、必ずお確かめください。

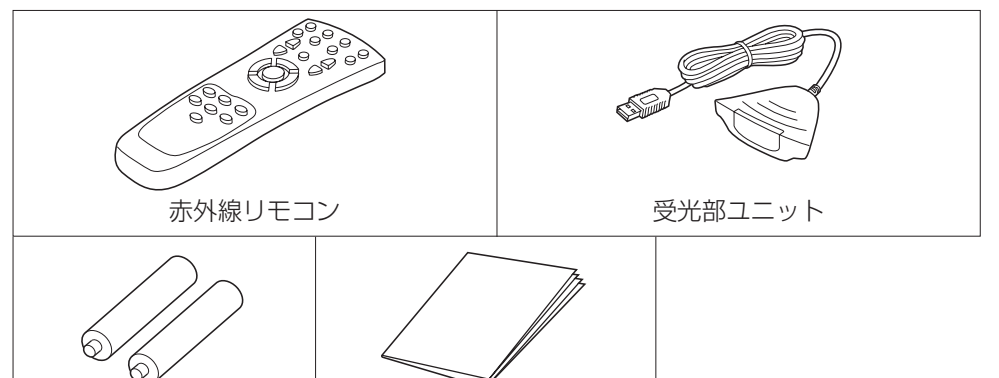

#### 乾電池について

#### お願い

8 1

●使用済みの乾電池は、各自治体の条例に従って廃棄してください。

単 4 乾電池× 2 個 | 取扱説明書(本書)

# SX131-61003-B

### ■表示内容を無視して誤った使い方をしたときに生じる危害や損害の程度を、次 の表示で区分し、説明しています。

■お守りいただく内容の種類を、次の絵表示で区分し、説明しています。 (下記は、絵表示の一例です。)

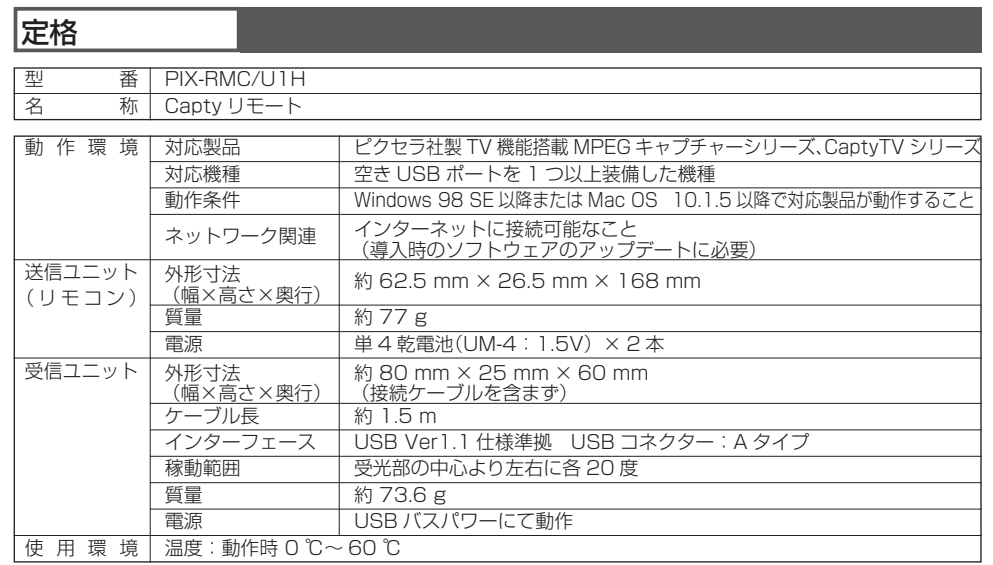

**インストール** 本機を初めてご使用になるときは、以下の 準備を行ってください。2 度目からは、こ れらの操作は必要ありません。

#### ご注意

- ●本製品は弊社製品専用です。他の製品やアプリケーションでは、ご利用になれません。
- USB ハブをご利用の場合、正常に動作しないことがあります。

# **安全上のご注意**

必ずお守りください

お使いになる人や他の人への危害、財産への損害を未然に防止するため、必ずお守りい ただくことを次のように説明しています。

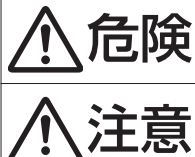

この表示の欄は、「死亡または重傷を負う危険が切迫して生じること が想定される」内容です。

この表示の欄は、「傷害を負う可能性または物的損害のみが発生する 可能性が想定される」内容です。

このような絵表示は、してはいけない「禁止」内容です。

このような絵表示は、必ず実行していただく「強制」内容です。

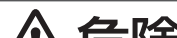

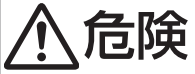

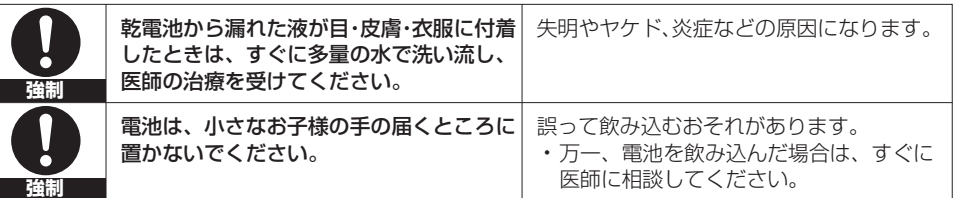

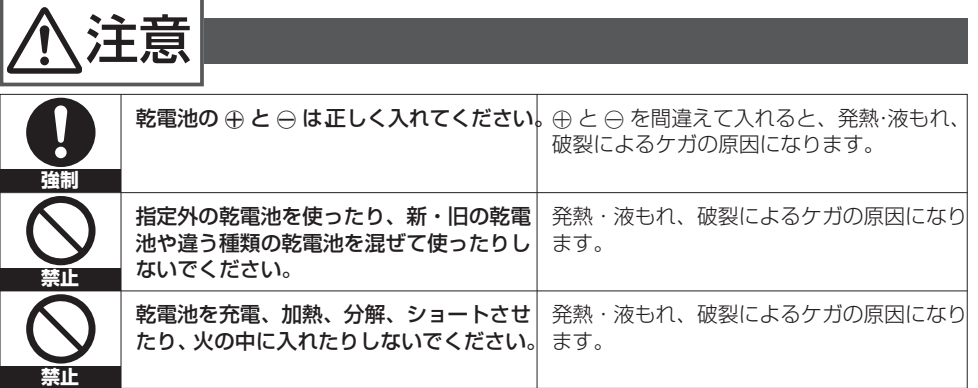

乾電池をセットする

#### 単 4 形乾電池 2 本を、本機のリモコンにセットします。

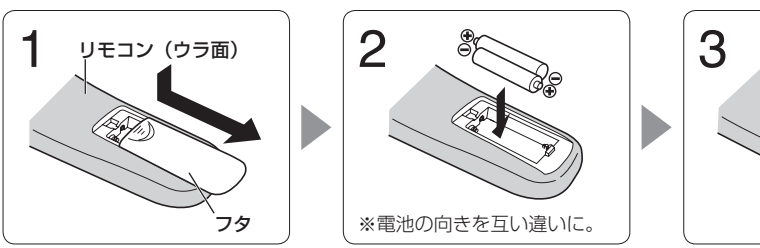

電池を交換するときも、同じ手順で交換してください。

#### お願い

● 電池を交換するときは、必ず 2 本とも新しい乾電池に交換してください。

# 受光部ユニットを接続する

受光部ユニットをコンピューターの USB 端子に接続します。

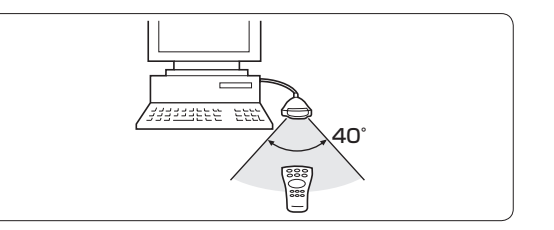

 $2 \mid 3$ 

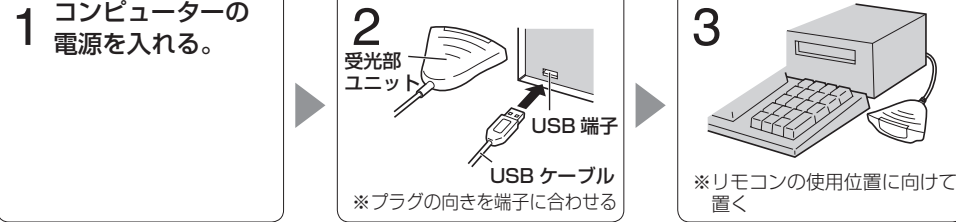

# 【リモコンの使用可能範囲】

• 角度: 左右 各 20°

※ USB ハブをご利用の場合、正常 に動作しないことがあります。

# 著作権について

 $\circledR$ 

#### ご注意

- (1)本書の内容の一部または全部を無断で転載することは、固くお断りします。
- (2)本書の内容について、将来予告なしに変更することがあります。
- (3)本書の内容については、万全を期して作成いたしましたが、万一ご不審な点や誤り・記載 漏れなどお気付きの点がございましたら、ご連絡くださいますようお願いいたします。
- (4)本製品を運用した結果の影響につきましては、(3)項に関わらず責任を負いかねますので、 ご了承ください。

- · Macintosh は米国 Apple computer,Inc. の商標です。
- · Windows は米国 Microsoft Corporation の米国およびその他の国における商標または登録 商標です。
- A その他本書に記載されている社名および商品名は、各社の商標、登録商標および商品です。 C 2002 PIXELA Corporation.

3 ファンネル Up / Down ボタンを押し、録画し たいチャンネルを選びます。

# 商標について

4 | インタンの「コンティ」の「録画/停止・再生セットボタンを押して、録画 を開始します。

> ● 表示中の番組がコンピューターに録画されます。 録画を停止するときは、再び録画/停止・再生 セットボタンを押します。

#### 3 画質調整 画質調整/録画一覧ボタンを押し、保存されて いる録画の一覧を表示します。

● 画質調整/録画一覧ボタンを押すと、保存されている 録画の一覧が表示されます。

● 複数の録画を連続して再生することもできます。この 場合は、連続再生したい録画を続けて選んでください。

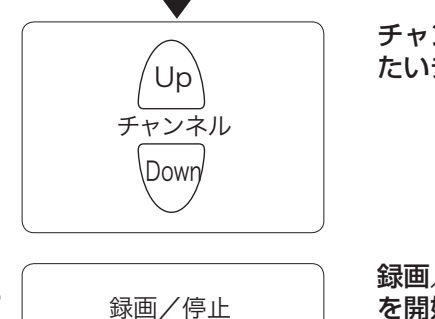

 $5$   $\overline{\phantom{0}}$   $\frac{1}{3}$   $\frac{1}{3}$   $\frac$ したファイルをビューワーにセットします。

● 選んだファイルの最初の 1 コマが静止状態で表示され ます。

再生セット

お知らせ

は変更できません。

録画した番組を視聴する

- 1 コンピューターの電源を ON にし、「PixeStationTV」を起動します。
	- キャプチャーボックスをご使用の場合は、先にキャプチャーボックスの電源を ON にし てください。

●録画形式と保存先を変更する場合は、あらかじめ設定しておいてください。録画中

**操作のしかた** 本機の基本的な操作を、「PixeStationTV」 の基本的な機能を例に説明します。詳しく は、4 ページの説明と「PixeStationTV」 の PDF マニュアルを参照してください。

**各ボタンの機能** 「『EixeStationTV」のモードにより機 「PixeStationTV」のモードにより機能 が異なります。

PLAY モード (再生モード) から TV モー ド(録画・再生モード)に切り替えます。

#### (2) Power

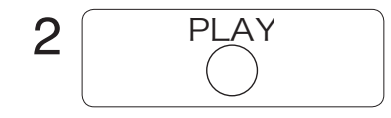

TVをON/OFFします。(Macintosh版のみ) ③消音

> リモコンを受光部ユニットに向け、PLAY ボタ ンを押して、「PixeStationTV」を PLAY モー ドにします。

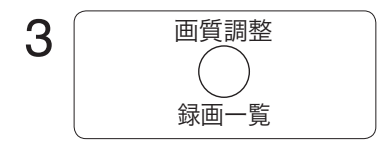

#### 4 ボタンを押して再生する録画を選 び、選択実行ボタンを押して決定します。

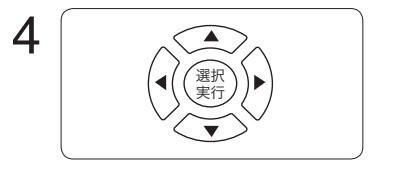

# 録画/停止 再生セット

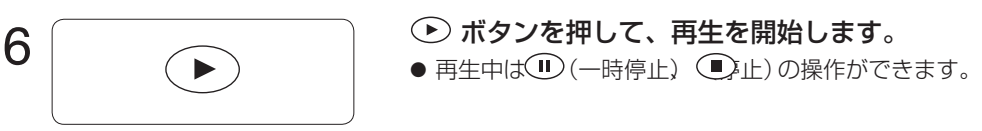

- 14 画質調整/録画一覧
	- $[TV  $\pm$   $\varepsilon$ ]$ 画質調整ができます。
	- 【PLAY モード】 保存されている映像の一覧を表示します。

# 16 映像形式/ビデオ出力

ビデオ出力端子に接続した外部テレビやビデオ デッキに映像や音声を出力する場合は、ビデオ 出力ボタンを押します。

- パソコンの画面からテレビ番組の映像が消え、接続 したテレビなどに表示されます。
- ●元に戻すときは、再びビデオ出力ボタンを押します。

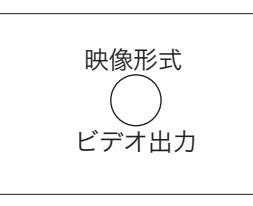

# 〈録画したファイルをビデオ出力する場合〉

● キャプチャーボックスをご使用の場合は、先にキャプチャーボックスの電源を ON にし てください。

● キャプチャーボックスをご使用の場合は、先にキャプチャーボックスの電源を ON にし てください。

再生時の音声を消します。録画内容には影 響しません。

#### ④音声

- 【PLAY モード】(Windows 版のみ) 音声の L と R を切り替えます。 【TV モード】
- 主音声と副音声を切り替えます。 5音量+/-
- 音量を調節します。
- $\mathcal{A}(\mathfrak{h}) \subset \mathfrak{S}(\mathfrak{h})$
- 各種ダイアログの設定や、再生する映像を 選択します。

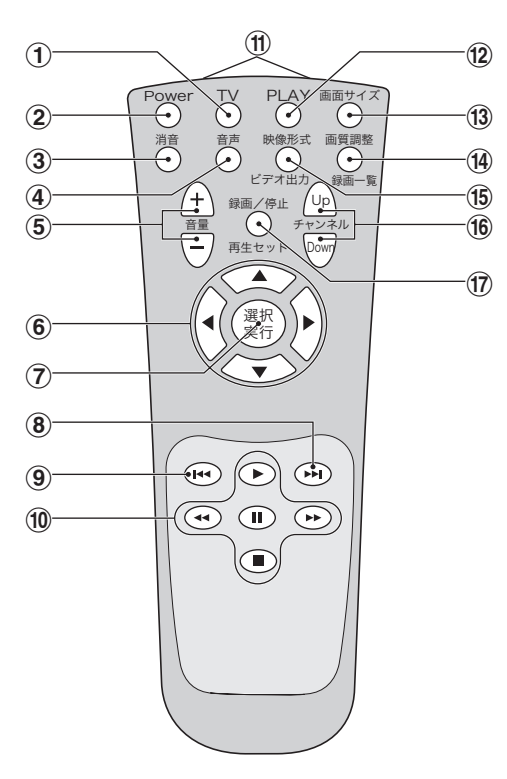

#### $(1) TV$

# ) 選択実行

- 設定内容を決定します。
- 【TV モード】(Windows 版のみ) 再生中のファイルの末尾に跳びます。
- (タイムシフト ON のときのみ) 【PLAY モード】
- 複数ファイルの再生時に、次のファイルに 移動します。

## $\circledcirc$

 【TV モード】(Windows 版のみ) 再生中のファイルの先頭に戻ります。 【PLAY モード】 ボタンを 1 回押すと再生中のファイルの先 頭に移動します。複数ファイル再生時にボ タンを 2 回連続で押すと、前のファイルに 移動します。

# $\textcircled{\tiny{h}}(\textcircled{\tiny{h}}) \textcircled{\tiny{h}}(\textcircled{\tiny{h}}) \textcircled{\tiny{h}}) \textcircled{\tiny{h}}$

ビデオデッキなどのボタンと同じ働きをし ます。(早送り・巻き戻し機能は Windows 版の TV モード時のみ)

#### - 発光部

- 赤外線による信号を発信します。 12 PLAY
- TV モードから PLAY モードに切り替えます。

#### (13) 画面サイズ

画面サイズを切り替えます。

 【TV モード】 録画する映像形式を選択することができます。 【PLAY モード】

再生した映像と音声をビデオ出力端子に出 力します。

2 チャンネル Up / Down テレビのチャンネルを選びます。

# 3 録画/停止・再生セット

【TV モード】

録画を開始または停止します。 【PLAY モード】

再生ビューワーにセットします。

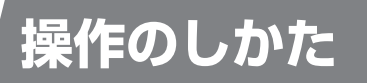

# テレビ番組を視聴する

#### 1 コンピューターの電源を ON にし、「PixeStationTV」を起動します。

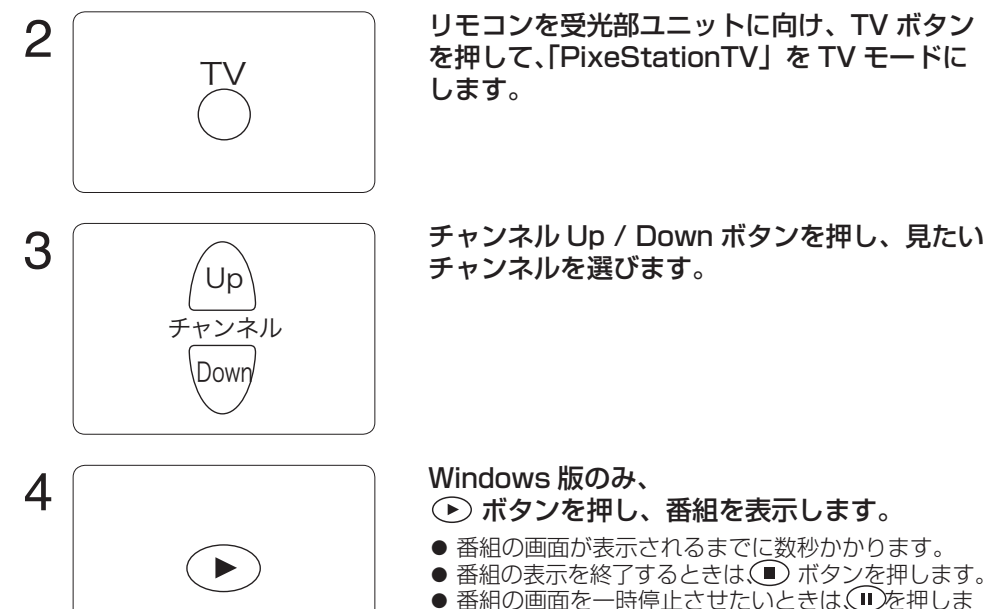

- 番組の画面が表示されるまでに数秒かかります。
- 番組の表示を終了するときは(■) ボタンを押します。 ● 番組の画面を一時停止させたいときは、 しを押しま す。 ← を押すと、一時停止が解除されます。
- タイムシフト機能がオンに設定されていれば、 (◆)巻戻し) (▶︎】送り)の操作をすることができます。

# テレビ番組を録画する

#### 1 コンピューターの電源を ON にし、「PixeStationTV」を起動します。

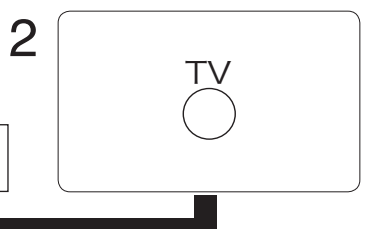

4 5

リモコンを受光部ユニットに向け、TV ボタン を押して、「PixeStationTV」を TV モードに します。

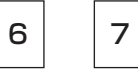